# 实验室安全考试操作手册

#### 一、登录系统

1.学生: 进入国资处网站(网址 https://gzc.ahpu.edu.cn/),点击"实验室安全考试平台",输入用户名(学号) 和密码 $(Adimin@123)$ 。

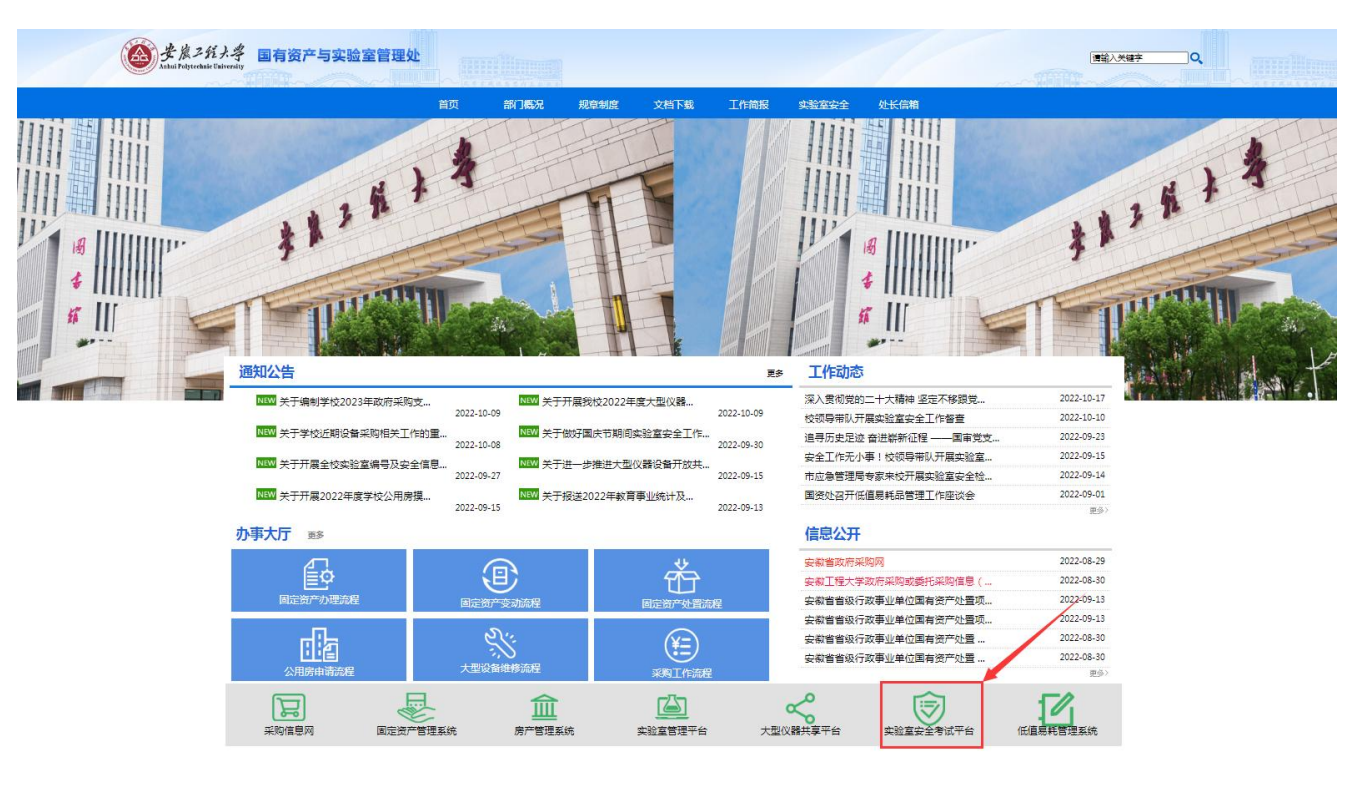

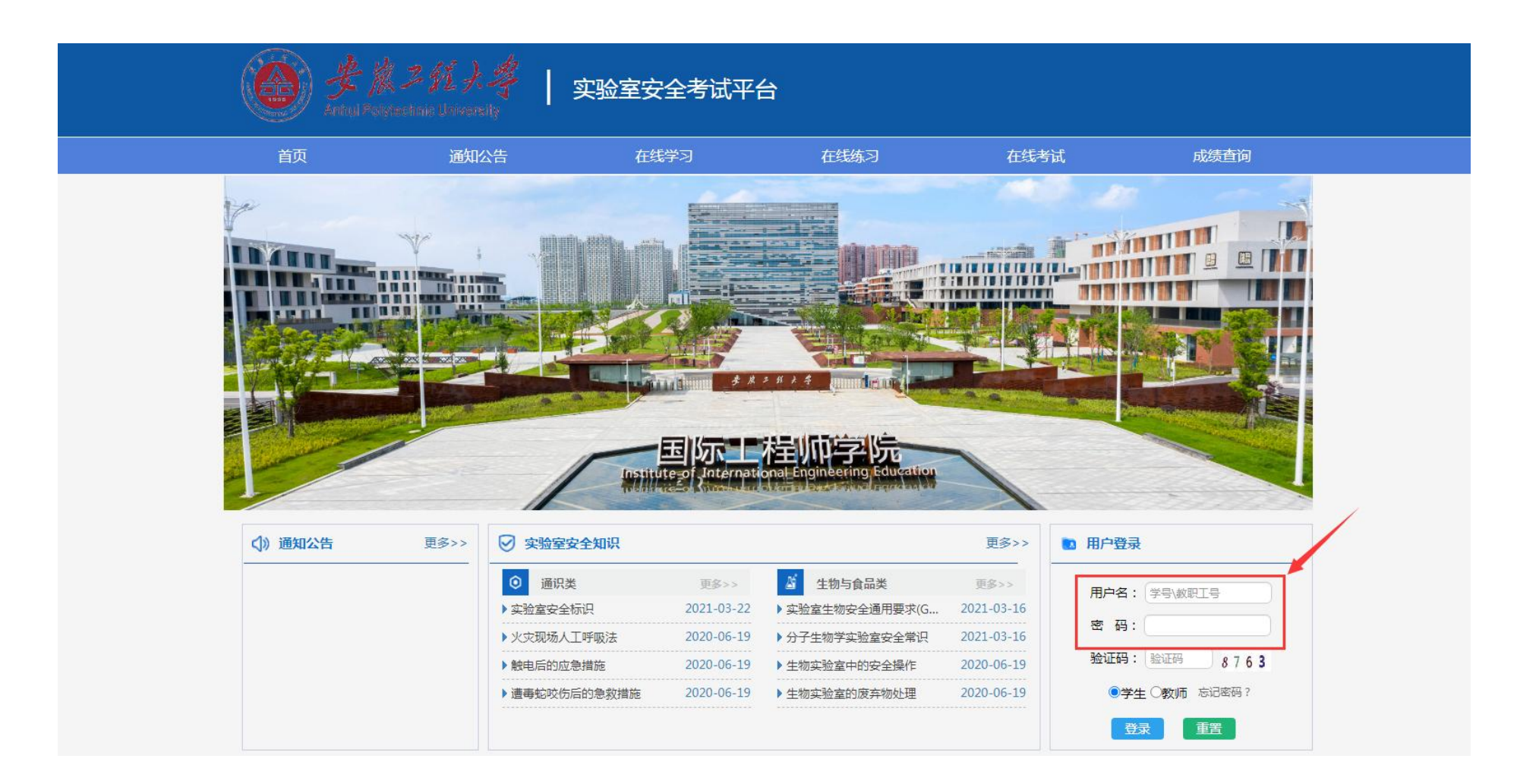

#### 2.教师:进入网上办事,点击"实验室综合管理平台"-"实验室安全考试平台"。

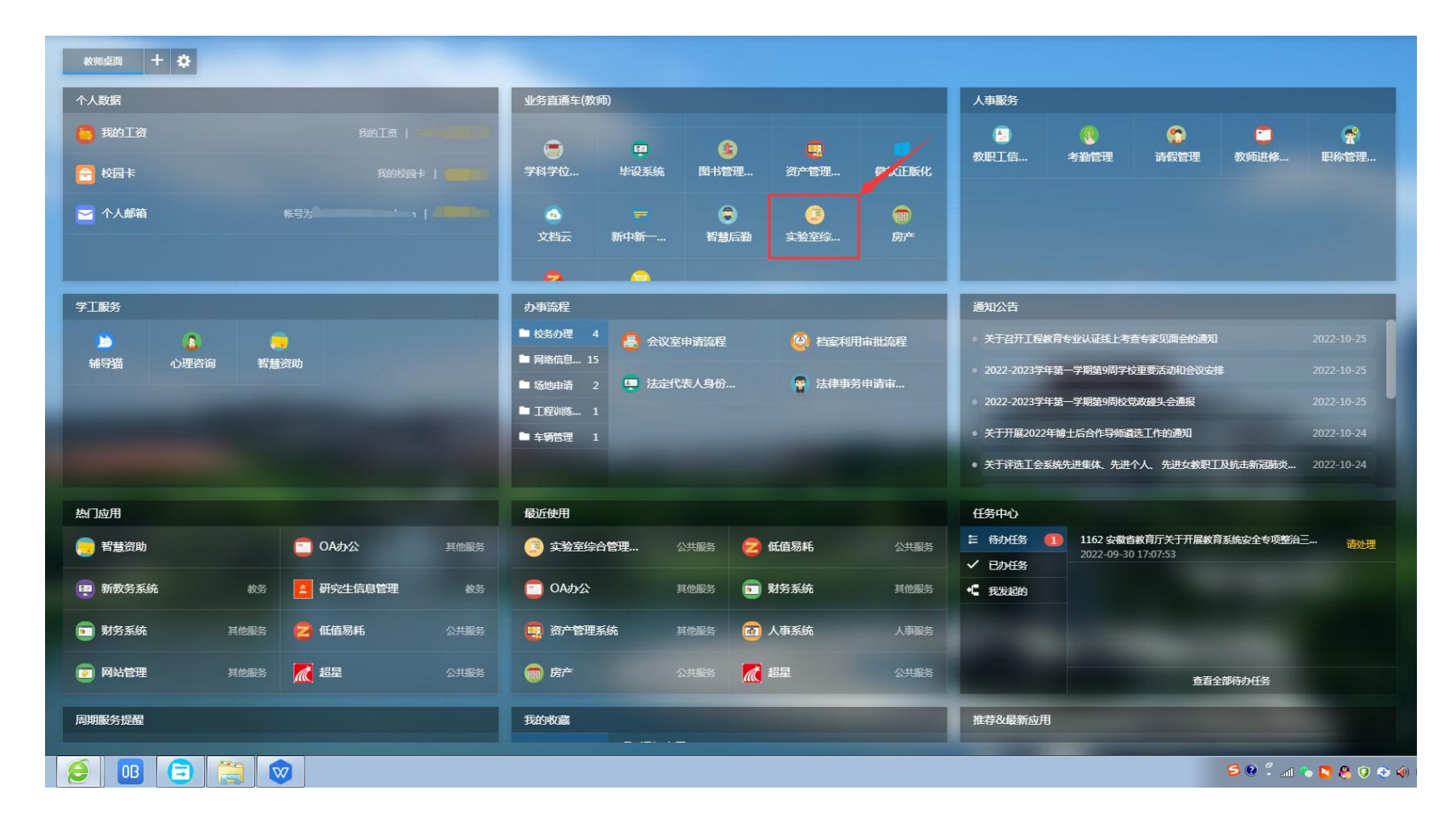

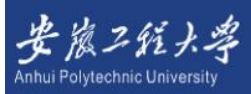

### 实验室综合管理平台

#### ①2022年10月26日 星期三11:17:04

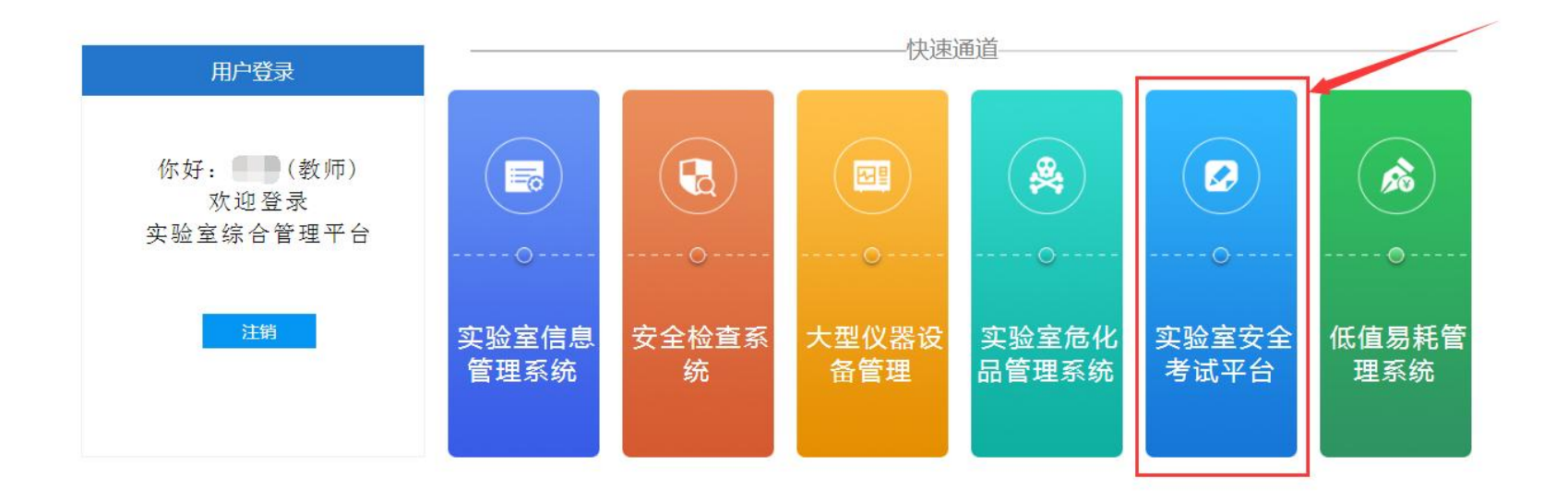

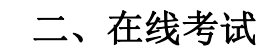

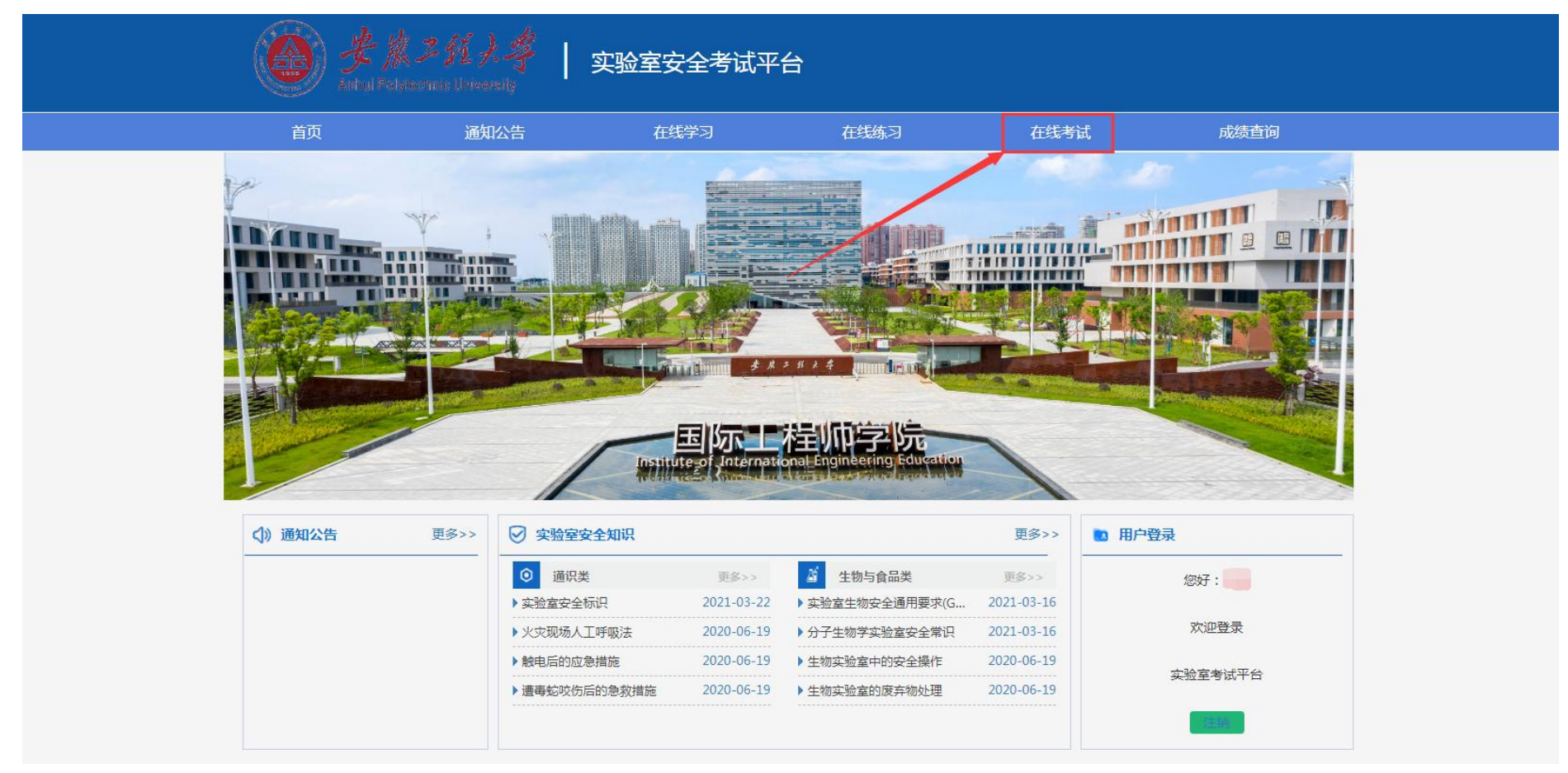

## 三、成绩查询

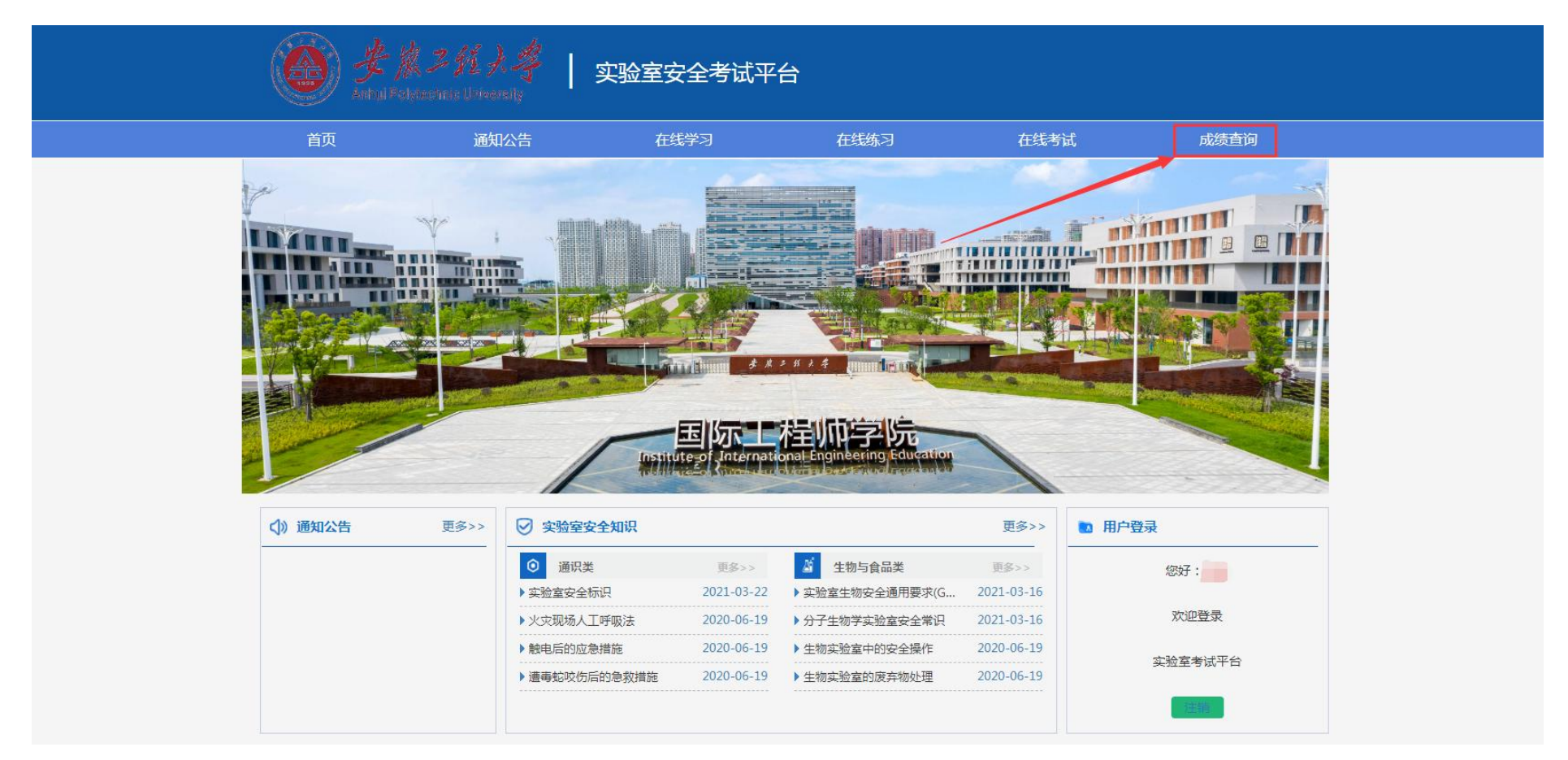